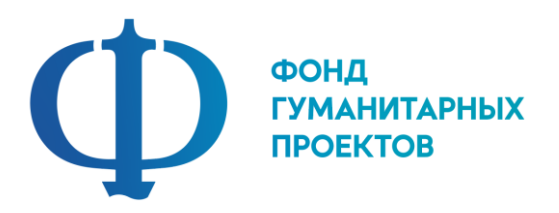

**Государственное бюджетное учреждение дополнительного образования «Центр дополнительного образования Липецкой области»**

# **ПРОГРАММА ПРОФЕССИОНАЛЬНОЙ ПРОБЫ**

# **в рамках проекта по ранней профессиональной ориентации учащихся 6-9 классов общеобразовательных организаций «Билет в будущее»**

# **ИНЖЕНЕРНЫЙ ДИЗАЙН CAD**

**г. Липецк 2022**

### **ИНЖЕНЕРНЫЙ ДИЗАЙН CAD**

#### 1. Паспорт программы профессиональной пробы

#### **Профессиональная среда: техническая**

## **Наименование профессионального направления: инженер-проектировщик машиностроительной отрасли**

Автор программы: *Сапронов Даниил Сергеевич, педагог дополнительного образования.*

Контакты автора: *Липецкая обл., г. Липецк, [sapronov.working@gmail.com,](mailto:sapronov.working@gmail.com) 8-915-853-09-98* 

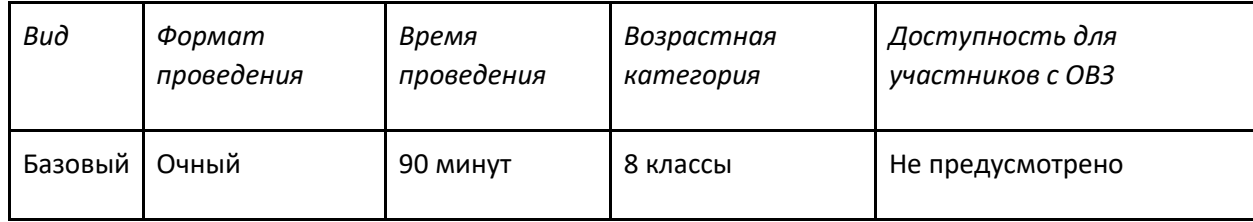

2. Содержание программы

#### **Введение (10 мин)**

#### 1. *Краткое описание профессионального направления.*

В настоящий момент в России развиваются нанотехнологии, электроника, механика и программирование т.е. созревает благодатная почва для развития компьютерных технологий, 3D моделирования, прототипирования и др.

Инженерный дизайн – прогрессивная отрасль производства, позволяющая осуществлять процесс создания трехмерной модели объекта при помощи специальных компьютерных программ. Любая инженерная профессия требует владения современными компьютерными технологиями. Моделируемые объекты выстраиваются на основе чертежей, рисунков, подробных описаний и другой информации. Ведь чертеж – язык техники, и любой квалифицированный рабочий, участвующий в создании, эксплуатации и ремонте оборудования, должен хорошо разбираться в технической документации. Если раньше, представить то, как будет выглядеть дом или интерьер комнаты, автомобиль и корабль можно было по чертежу или рисунку, то с появлением компьютерного трехмерного моделирования стало возможным создать объемное изображение спроектированного объекта. Изображение отличается фотографической точностью и позволяет лучше представить себе, как будет выглядеть проект, воплощенный в жизни и своевременно внести определенные коррективы. 3D модель обычно производит гораздо большее впечатление, чем все остальные способы презентации будущего проекта (объекта). Термином «CAD» обозначается использование технологии компьютерного проектирования, предназначенной для решения конструкторских задач и оформления конструкторской документации.

# 2. *Место и перспективы профессионального направления в современной экономике региона, страны, мира.*

В современном мире скорость развития материальных, информационных и социальных технологий во всех сферах жизни общества и каждого человека стремительно растет. Уровень технологий определяет экономическое состояние любой страны, ее место на мировых рынках, качество жизни. Для разработки и использования новых принципов и технологий необходимы определенные модели мышления и поведения (технологическая грамотность и изобретательность), которые, как показывает опыт многих стран, формируются в школьном возрасте. Интересы нашей страны на данном этапе развития требуют, чтобы внимание обучающихся было обращено на инженернотехническую деятельность и развитие высокотехнологичного производства. Обществу необходима

личность, способная самостоятельно ставить учебные цели, проектировать пути их реализации, контролировать и оценивать свои достижения; особую значимость приобретают умения работать с разными источниками информации, оценивать их и на этой основе формулировать собственное мнение, суждение, оценку. Современный человек должен ориентироваться в окружающем мире как сознательный субъект, адекватно воспринимающий появление нового, умеющий ориентироваться в окружающем, постоянно изменяющемся мире, готовый непрерывно учиться.

Учитывая, что подготовка будущих инженеров является стратегической задачей в инновационной деятельности государства, правительство РФ поддерживает крупные образовательные проекты, направленные на развитие и изучение технических наук.

3. *Необходимые навыки и знания для овладения профессией.*

Инженеру-проектировщику необходимо в целом понимать индустрию машиностроения: от математических теоретических расчетов, до того, как выгодно презентовать готовый продукт.

4. *1-2 интересных факта о профессиональном направлении*.

В России инженер получил выговор за изобретение полезного механизма.

Когда один из инженеров, возводящих Исаакиевский собор, изобрел полезный механизм для облегчения труда строителей, получил строжайший выговор за то, что не изобрел такую полезную штуку раньше и тем самым ввел казну в напрасные расходы.

Профессия инженер появилась в 16 веке.

В качестве гражданской специальность инженер впервые появилась в Голландии, чуть позже в Англии и России. Инженерами стали называть тех, кто проектировал мосты.

5. *Связь профессиональной пробы с реальной деятельностью.*

Программа «Инженерный дизайн – CAD» связана с процессом информатизации и овладения учащимися новыми информационными технологиями для адаптации в современном обществе и реализации своих возможностей. Учащиеся изучают основы моделирования и проектирования в системе автоматизированного проектирования. Данное программное обеспечение используют крупнейшие предприятия по всему миру, что позволяет им снизить расход материальных ресурсов и сократить время выпуска продукции на рынок.

Полученные на занятиях знания становятся для учащихся необходимой теоретической и практической основой их дальнейшего участия в техническом творчестве, выборе будущей профессии, в определении жизненного пути.

Овладев же навыками творчества сегодня, они в дальнейшем сумеют эффективно применить их в своей жизни. Данная программа помогает раскрыть творческий потенциал учащихся, определить их резервные возможности, осознать себя в окружающем мире, способствует формированию стремления стать конструктором, инженером, технологом, дизайнером.

Программа позволяет реализовать принцип преемственности в подготовке будущих специалистов.

## **Постановка задачи (5 мин)**

1. Постановка цели и задачи в рамках пробы.

Создание промышленного объекта.

Необходимо с помощью основных команд создать промышленный объект с указанием материала.

2. Демонстрация итогового результата, продукта.

Экспорт модели и фотореалистичного изображения.

#### **Выполнение задания (55 мин)**

- 1. *Подробная инструкция по выполнению задания.*
- Создание 2D-эскиза
- Применение основных команд для 2D-эскиза
- Разновидности материалов на производстве.

Инструкция по выполнению задания:

- Каждый индивидуально разрабатывает 2D-эскиз производственного объекта по варианту.
- К созданному эскизу применяют команду для создания 3D-модели
- Каждый обучающийся выбирает материал объекта исходя из задания.
- Создание модели для экспорта.
- Создание фотореалистичного изображения.
- Каждый обучающийся в течение 2 минуты презентует проект.
- Оценка проектов, дополнительные уточняющие вопросы по проекту

2. *Рекомендации для наставника по организации процесса выполнения задания*. Наставник контролирует действия участников на протяжении всего занятия; оценивает уровень понимания участника путем достижения логических выводов в беседе; фиксирует для себя приоритетные качества участника.

#### **Контроль, оценка и рефлексия (20 мин)**

- 1. *Критерии успешного выполнения задания*:
- точность размеров;
- реалистичность объекта;
- соответствие материала;
- соответствие объекта техническому заданию;
- соответствие формата файлов;
- 2. *Рекомендации для наставника по контролю результата, процедуре оценки*.

Задание считается успешно выполненным, если созданный объект соответствует логике присутствия схожего объекта на промышленной зоне, а также презентация проекта проведена и выстроена структурированно.

**Низкий уровень.** Обучающийся практически не выполнил задание профессиональной пробы, либо выполнил его с большими ошибками. Не проявлял инициативу и интерес к заданной деятельности, отвлекался во время выполнения задания. По результатам не смог сформировать правильный вывод.

**Средний уровень.** Обучающийся выполнил задание профессиональной пробы с небольшим количеством ошибок. При выполнении задания обращался за помощью к наставнику (преподавателю). Проявлял инициативу и интерес к заданной деятельности, не отвлекался во время выполнения задания. По результатам смог сформировать правильный вывод.

**Высокий уровень.** Обучающийся выполнил задание профессиональной пробы самостоятельно, без ошибок. Проявлял инициативу и большой интерес к заданной деятельности, не отвлекался во время выполнения задания. Задавал множество вопросов по профессии и теме профессиональной пробы. По результатам сформировал правильный вывод.

- 3. *Вопросы для рефлексии учащихся:*
- что нового вы узнали?
- понравилось ли выполнение задания? Если нет, то почему?
- возникли ли трудности при выполнении задания?
- какие элементы при выполнении задания было выполнить легко?
- *Наименование Технические характеристики с необходимыми примечаниями Колво На группу/ на 1 чел.* Стол компьютерный Особых требований нет  $8$  На 1 чел. Стул  $\bigcirc$ Особых требований нет  $\bigcirc$  8 На 1 чел. Рабочее место с ПК 2 монитора, системный блок, клавиатура, мышь. 8 На 1 чел. ПО Autodesk Inventor Не ниже 2020 года 8 На 1 чел.
- 3. Инфраструктурный лист

4. Приложение и дополнения

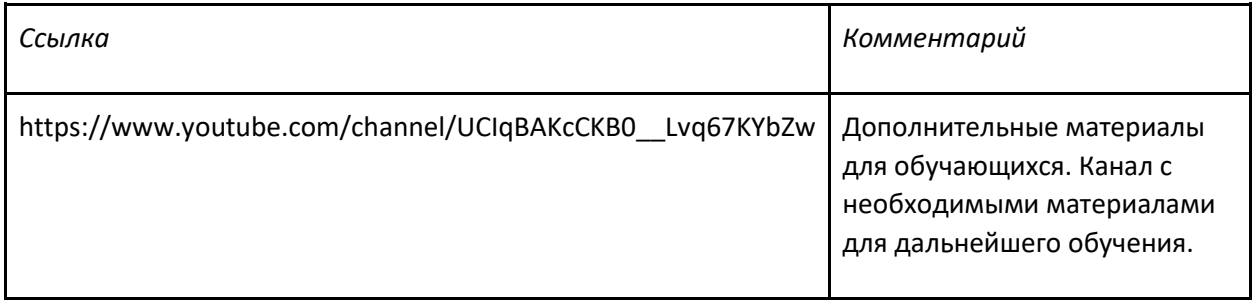